## **TCQi - Home: Exportar en FIE**

Para **exportar** un Proyecto/Obra en formato FIE, nos ubicaremos en la línea correspondiente al Proyecto/Obra deseado y seleccionaremos la opción **Exportar FIE** clicando sobre el icono ...

Ahora mismo la funcionalidad exporta el módulo Presupuesto y opcionalmente los Pliegos, Gráficos y Mediciones detalladas.

Aparece la siguiente vista de exportación:

 $\pmb{\times}$ 

 Se está trabajando en la funcionalidad para exportar todo el fichero FIE que englobaría todos los módulos que hayan sido desarrollados.

From: <http://wiki.itec.cat/>- **Wiki**

Permanent link: **[http://wiki.itec.cat/doku.php?id=tcqi:tcqi\\_modulos:tcqi\\_home:exportar\\_en\\_fie](http://wiki.itec.cat/doku.php?id=tcqi:tcqi_modulos:tcqi_home:exportar_en_fie)**

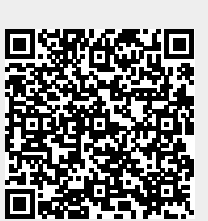

Last update: **2020/02/11 16:33**